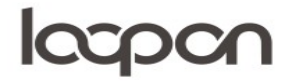

## OPSTILLE MÅLSÆTNING

Du kan opstille en målsætning, der viser ambitionen for gæste feedback og herefter sammenligne jeres ambition med jeres realiserede resultat.

## HVORDAN

Tilgå menuen ´Settings´.

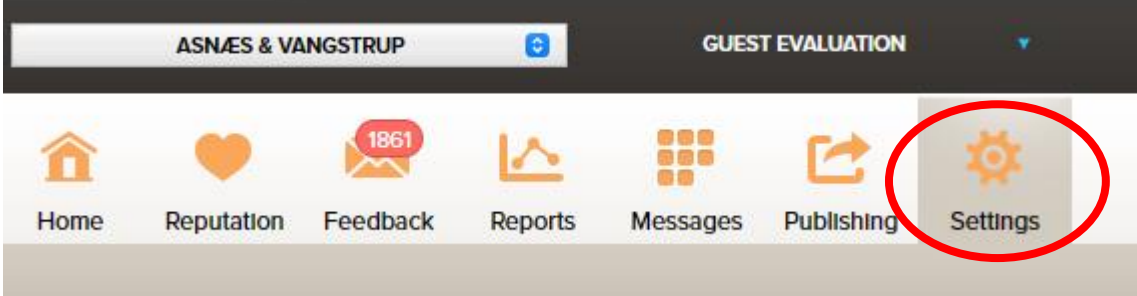

Og vælg herefter ´Goals´ i menuens højre side:

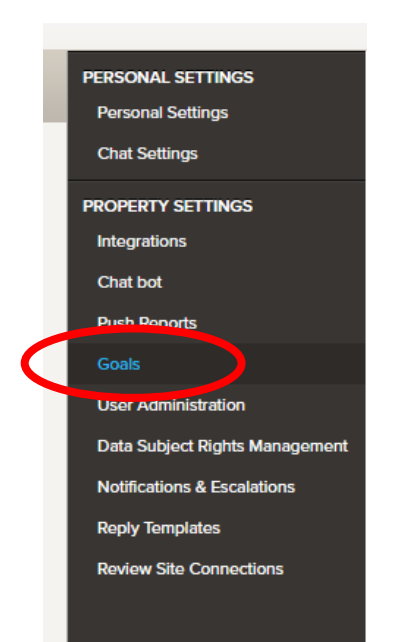

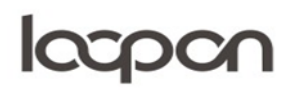

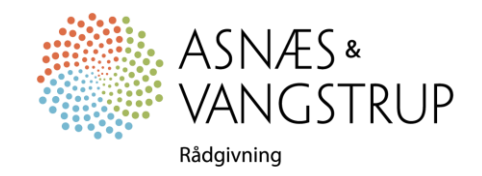

## lacpon

Nu vælger du et af kontaktpunkterne i menuen til venstre:

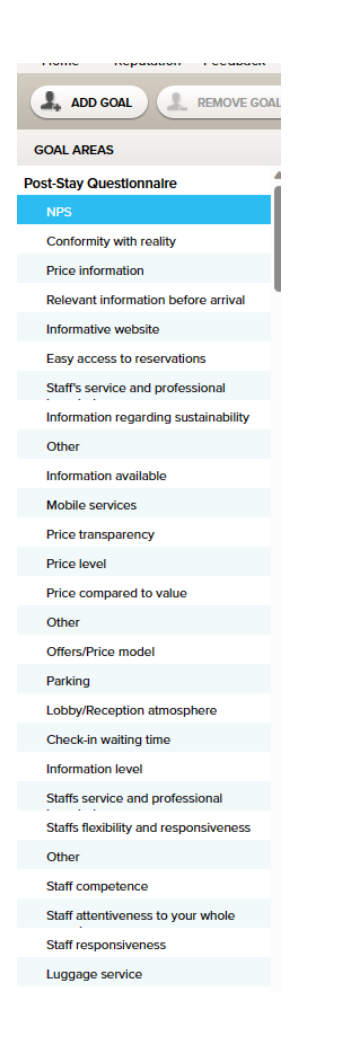

Herefter klikker du på ´ADD GOAL´ øverst til venstre.

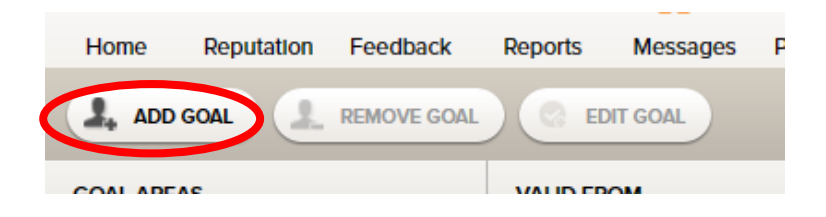

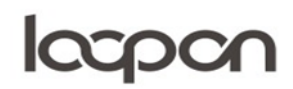

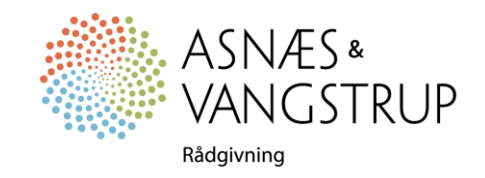

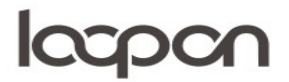

Gældende for NPS sættes værdien til mellem -100 og +100, de øvrige sættes mellem 0 og 10.

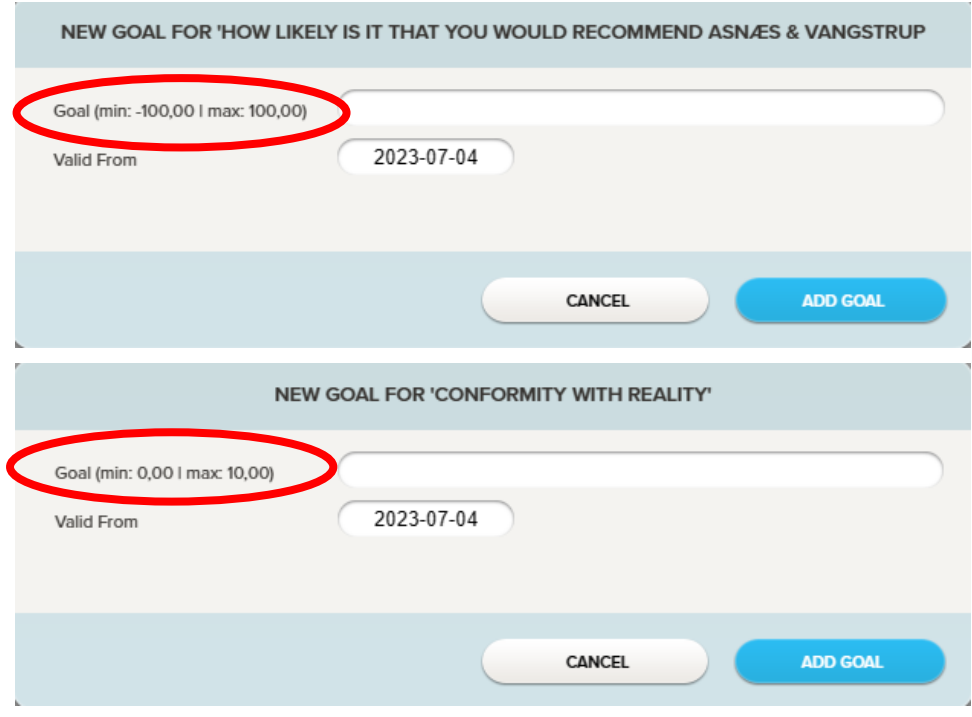

Når du har indtastet den ønskede værdi, trykker du på ´ADD GOAL´.

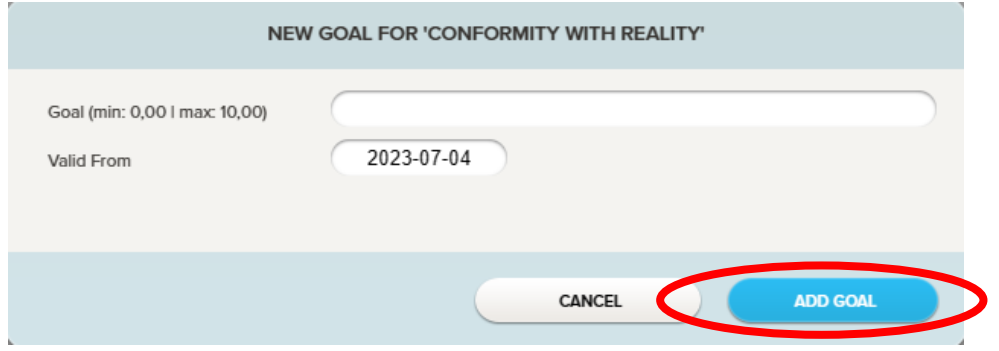

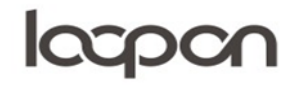

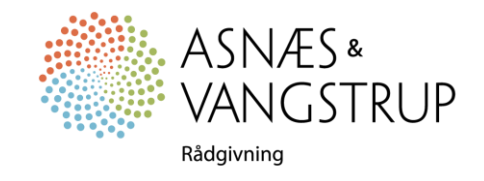

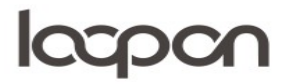

Du kan nu sammenholde dine opstillede målsætninger med dine realiserede resultater i menuen `Reports´.

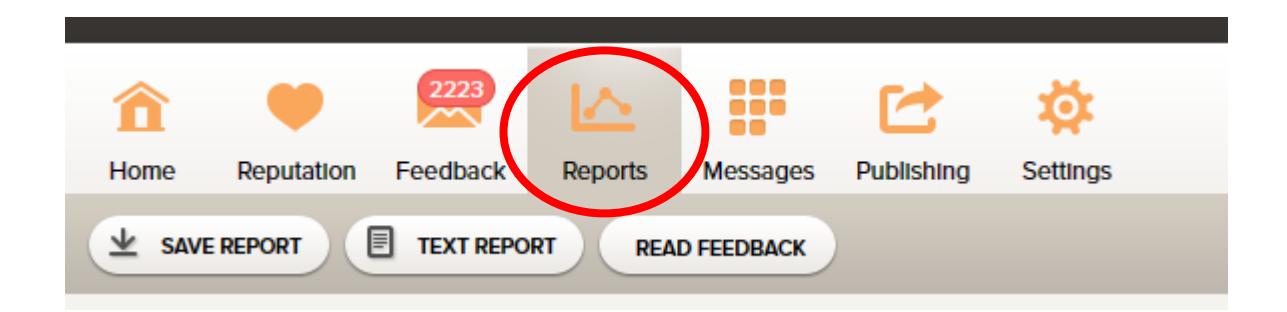

Vælg NPS (Chain Hierarchy) for at se dit opstillede mål sammenlignet med den realiserede NPS, vælg KPI Dashboard (Chain Hierarchy) for at se de øvrige sammenligninger mellem resultat og opstillet mål

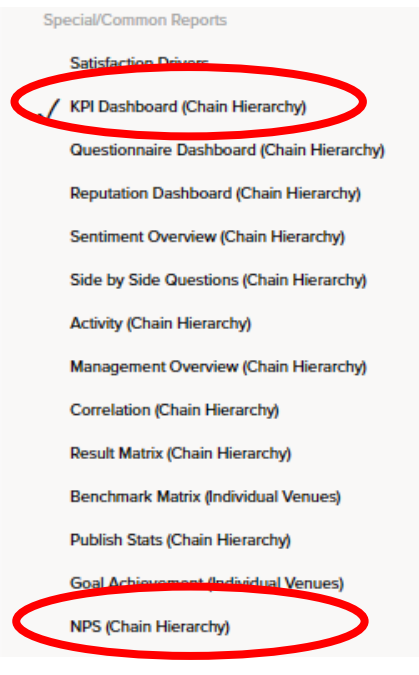

## SPØRGSMÅL

Har du yderligere spørgsmål, er du velkommen til at kontakte Asnæs & Vangstrup på 7023 4808 eller mail til [analyse@asnaes-vangstrup.dk.](mailto:analyse@asnaes-vangstrup.dk)

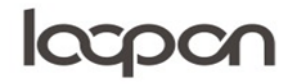

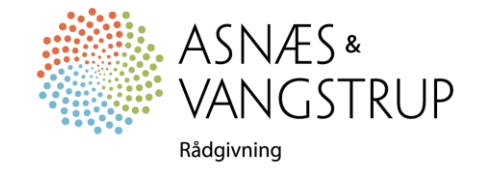